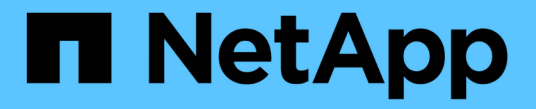

# 로드 밸런서 옵션 탐색

NetApp Solutions

NetApp April 20, 2024

This PDF was generated from https://docs.netapp.com/ko-kr/netapp-solutions/containers/rh-osn\_LB\_MetalLB.html on April 20, 2024. Always check docs.netapp.com for the latest.

## 목차

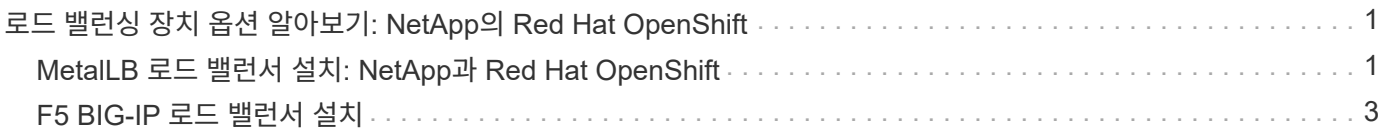

## <span id="page-2-0"></span>로드 밸런싱 장치 옵션 알아보기**: NetApp**의 **Red Hat OpenShift**

대부분의 경우 Red Hat OpenShift는 경로를 통해 외부 세계에 애플리케이션을 제공합니다. 외부에서 연결할 수 있는 호스트 이름을 제공하여 서비스가 노출됩니다. 정의된 라우트와 서비스로 식별되는 엔드포인트는 OpenShift 라우터에서 외부 클라이언트에 명명된 연결을 제공하기 위해 사용될 수 있습니다.

그러나 경우에 따라 적절한 서비스를 제공하기 위해 응용 프로그램에서 사용자 지정 로드 밸런싱 장치를 구축하고 구성해야 하는 경우도 있습니다. 한 가지 예로는 NetApp Astra Control Center가 있습니다. 이러한 요구 사항을 충족하기 위해 다양한 사용자 지정 로드 밸런서 옵션을 평가했습니다. 설치 및 구성에 대한 자세한 내용은 이 섹션을 참조하십시오.

다음 페이지에서는 NetApp OpenShift에서 검증된 로드 밸런서 옵션에 대한 추가 정보를 제공합니다.

- ["](#page-2-1)[메탈리스](#page-2-1)["](#page-2-1)
- ["F5 BIG-IP"](#page-4-0)

### <span id="page-2-1"></span>**MetalLB** 로드 밸런서 설치**: NetApp**과 **Red Hat OpenShift**

이 페이지에는 MetalLB 로드 밸런서에 대한 설치 및 구성 지침이 나와 있습니다.

MetalLB는 OpenShift 클러스터에 설치되는 자체 호스팅 네트워크 로드 밸런서로서, 클라우드 공급자에서 실행되지 않는 클러스터에서 유형 로드 밸런서의 OpenShift 서비스를 생성할 수 있습니다. 로드 밸런서 서비스를 지원하기 위해 함께 작동하는 MetalLB의 두 가지 주요 기능은 주소 할당과 외부 안내입니다.

#### **MetalLB** 구성 옵션

MetalLB가 OpenShift 클러스터 외부의 로드 밸런서 서비스에 할당된 IP 주소를 알려 주면 두 가지 모드로 작동합니다.

- \* Layer 2 모드 \* 이 모드에서는 OpenShift 클러스터의 한 노드가 서비스 소유권을 가져와 해당 IP에 대한 ARP 요청에 응답하여 OpenShift 클러스터 외부에서 해당 IP에 연결할 수 있도록 합니다. 노드만 IP를 광고하기 때문에 대역폭 병목 현상 및 느린 페일오버 제한이 있습니다. 자세한 내용은 설명서를 참조하십시오 ["](https://metallb.universe.tf/concepts/layer2/)[여기](https://metallb.universe.tf/concepts/layer2/)["](https://metallb.universe.tf/concepts/layer2/).
- \* BGP mode. \* 이 모드에서 OpenShift 클러스터의 모든 노드는 라우터와 BGP 피어링 세션을 설정하고 트래픽을 서비스 IP로 전달하기 위한 경로를 광고합니다. 이를 위해서는 MetalLB를 해당 네트워크의 라우터에 통합해야 합니다. BGP의 해싱 메커니즘으로 인해 서비스에 대한 IP-노드 매핑이 변경될 때 특정 제한이 있습니다. 자세한 내용은 설명서를 참조하십시오 ["](https://metallb.universe.tf/concepts/bgp/)[여기](https://metallb.universe.tf/concepts/bgp/)["](https://metallb.universe.tf/concepts/bgp/).

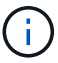

이 문서에서는 MetalLB를 Layer-2 모드로 구성합니다.

#### **MetalLB** 로드 밸런서 설치

1. MetalLB 리소스를 다운로드합니다.

```
[netapp-user@rhel7 ~]$ wget
https://raw.githubusercontent.com/metallb/metallb/v0.10.2/manifests/name
space.yaml
[netapp-user@rhel7 ~]$ wget
https://raw.githubusercontent.com/metallb/metallb/v0.10.2/manifests/meta
llb.yaml
```
2. 파일 Metallb.YAML을 편집하고 컨트롤러 배포 및 스피커 DemonSet에서 pec.template.spec.securityContext` 파일을 제거합니다.

삭제할 줄: \*

```
securityContext:
   runAsNonRoot: true
    runAsUser: 65534
```
3. 'metallb-system' 네임스페이스를 만듭니다.

```
[netapp-user@rhel7 ~]$ oc create -f namespace.yaml
namespace/metallb-system created
```
4. MetalLB CR을 만듭니다.

```
[netapp-user@rhel7 ~]$ oc create -f metallb.yaml
podsecuritypolicy.policy/controller created
podsecuritypolicy.policy/speaker created
serviceaccount/controller created
serviceaccount/speaker created
clusterrole.rbac.authorization.k8s.io/metallb-system:controller created
clusterrole.rbac.authorization.k8s.io/metallb-system:speaker created
role.rbac.authorization.k8s.io/config-watcher created
role.rbac.authorization.k8s.io/pod-lister created
role.rbac.authorization.k8s.io/controller created
clusterrolebinding.rbac.authorization.k8s.io/metallb-system:controller
created
clusterrolebinding.rbac.authorization.k8s.io/metallb-system:speaker
created
rolebinding.rbac.authorization.k8s.io/config-watcher created
rolebinding.rbac.authorization.k8s.io/pod-lister created
rolebinding.rbac.authorization.k8s.io/controller created
daemonset.apps/speaker created
deployment.apps/controller created
```
5. MetalLB 스피커를 구성하기 전에, 로드 밸런서가 작동하는 데 필요한 네트워킹 구성을 수행할 수 있도록 스피커 DemonSet Elevated 권한을 부여합니다.

```
[netapp-user@rhel7 ~]$ oc adm policy add-scc-to-user privileged -n
metallb-system -z speaker
clusterrole.rbac.authorization.k8s.io/system:openshift:scc:privileged
added: "speaker"
```
6. MetalLB는 metallb-system 네임스페이스에서 ConfigMap을 만들어 구성합니다.

```
[netapp-user@rhel7 ~]$ vim metallb-config.yaml
apiVersion: v1
kind: ConfigMap
metadata:
    namespace: metallb-system
    name: config
data:
    config: |
      address-pools:
      - name: default
        protocol: layer2
        addresses:
      -10.63.17.10-10.63.17.200[netapp-user@rhel7 ~]$ oc create -f metallb-config.yaml
configmap/config created
```
7. 이제 로드 밸런서 서비스가 생성되면 MetalLB는 서비스에 외부 IP를 할당하고 ARP 요청에 응답하여 IP 주소를 알립니다.

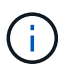

BGP 모드에서 MetalLB를 구성하려면 위의 6단계를 건너뛰고 MetalLB 설명서의 절차를 따르십시오 ["](https://metallb.universe.tf/concepts/bgp/)[여기](https://metallb.universe.tf/concepts/bgp/)["](https://metallb.universe.tf/concepts/bgp/).

## <span id="page-4-0"></span>**F5 BIG-IP** 로드 밸런서 설치

F5 BIG-IP는 광범위한 고급 프로덕션 등급 트래픽 관리 및 L4-L7 로드 밸런싱, SSL/TLS 오프로드, DNS, 방화벽 등의 보안 서비스를 제공하는 ADC(Application Delivery Controller)입니다. 이러한 서비스는 애플리케이션의 가용성, 보안 및 성능을 크게 향상시킵니다.

F5 BIG-IP는 전용 하드웨어, 클라우드 또는 온프레미스 가상 어플라이언스로 다양한 방식으로 구축 및 사용할 수 있습니다. 요구 사항에 따라 F5 BIG-IP를 탐색 및 배포하려면 여기 설명서를 참조하십시오.

F5 BIG-IP 서비스와 Red Hat OpenShift의 효율적인 통합을 위해 F5는 BIG-IP Container Ingress Service(CIS)를 제공합니다. CI는 특정 CRD(Custom Resource Definitions)에 대한 OpenShift API를 감시하고 F5 BIG-IP 시스템

구성을 관리하는 컨트롤러 포드로 설치됩니다. F5 BIG-IP CIS는 OpenShift에서 서비스 유형 로드 밸런서 및 경로를 제어하도록 구성할 수 있습니다.

또한 로드 밸런서를 서비스하기 위한 자동 IP 주소 할당의 경우 F5 IPAM 컨트롤러를 사용할 수 있습니다. F5 IPAM 컨트롤러는 사전 구성된 풀에서 IP 주소를 할당하는 ipamLabel 주석이 있는 loadbalancer 서비스용 OpenShift API를 감시하는 컨트롤러 포드로 설치됩니다.

이 페이지에는 F5 BIG-IP CIS 및 IPAM 컨트롤러에 대한 설치 및 구성 지침이 나와 있습니다. 사전 요구 사항으로 F5 BIG-IP 시스템을 배포하고 라이센스를 받아야 합니다. 또한 빅-IP VE 기본 라이센스와 함께 기본적으로 포함되는 SDN 서비스에 대한 라이센스가 필요합니다.

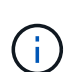

F5 BIG-IP는 독립 실행형 또는 클러스터 모드로 구축할 수 있습니다. 이러한 검증을 위해 F5 BIG-IP는 독립 실행형 모드로 구축되었지만, 생산 목적상 단일 장애 지점을 방지하기 위해 대규모 IP 클러스터를 사용하는 것이 좋습니다.

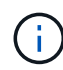

F5 BIG-IP 시스템은 전용 하드웨어, 클라우드 또는 12.x 이상의 버전이 있는 가상 어플라이언스로 구축할 수 있으며 F5 CIS와 통합할 수 있습니다. 이 문서의 목적에 따라 F5 BIG-IP 시스템은 예를 들어 BIG-IP VE 버전을 사용하는 가상 어플라이언스로 검증되었습니다.

#### 검증된 릴리즈

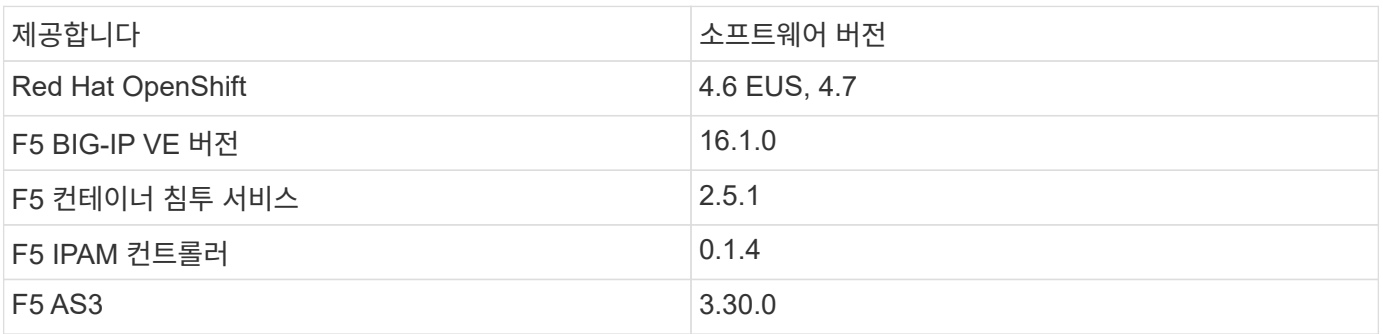

#### 설치

- 1. 필수 명령 대신 BIG-IP 시스템이 JSON의 구성을 수락할 수 있도록 F5 Application Services 3 확장을 설치합니다. 로 이동합니다 ["F5 AS3 GitHub](https://github.com/F5Networks/f5-appsvcs-extension/releases) [리포지](https://github.com/F5Networks/f5-appsvcs-extension/releases)토리["](https://github.com/F5Networks/f5-appsvcs-extension/releases)최신 RPM 파일을 다운로드합니다.
- 2. F5 BIG-IP 시스템에 로그인하고 iApps > 패키지 관리 LX 로 이동한 다음 가져오기 를 클릭합니다.
- 3. 파일 선택 을 클릭하고 다운로드한 AS3 RPM 파일을 선택한 다음 확인 을 클릭하고 업로드 를 클릭합니다.

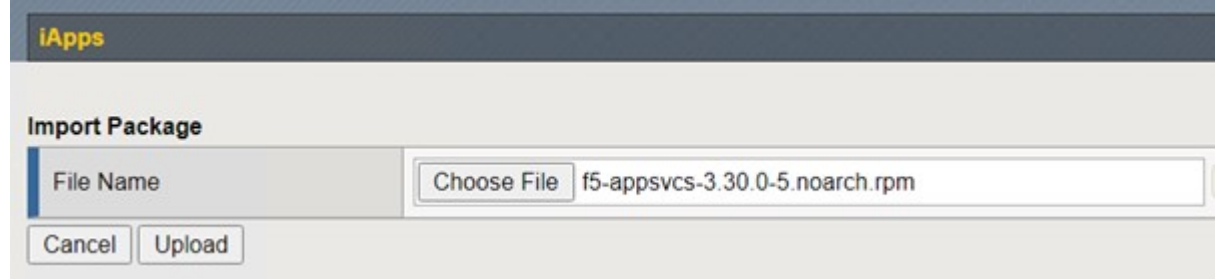

4. AS3 확장 프로그램이 성공적으로 설치되었는지 확인합니다.

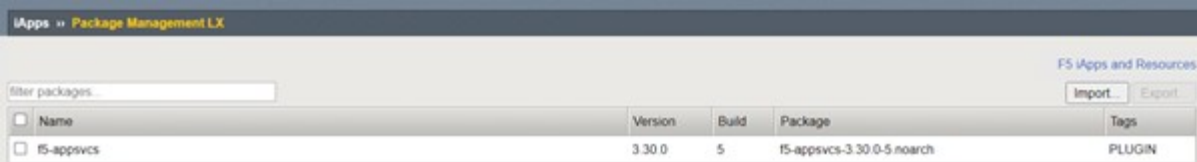

5. 그런 다음 OpenShift와 BIG-IP 시스템 간의 통신에 필요한 리소스를 구성합니다. 먼저 OpenShift SDN용 BIG-IP 시스템에서 VXLAN 터널 인터페이스를 생성하여 OpenShift와 BIG-IP 서버 간에 터널을 생성합니다. 네트워크 > 터널 > 프로필 로 이동하고 생성 을 클릭한 다음 부모 프로필을 VXLAN 으로 설정하고 플러딩 유형 을 멀티캐스트 로 설정합니다. 프로파일 이름을 입력하고 마침 을 클릭합니다.

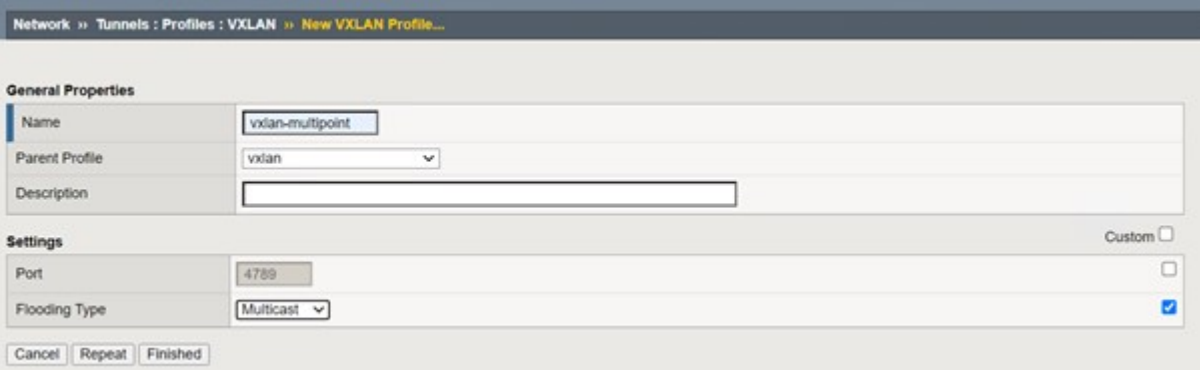

6. 네트워크 > 터널 > 터널 목록 으로 이동하고 생성 을 클릭한 다음 터널의 이름과 로컬 IP 주소를 입력합니다. 이전 단계에서 만든 터널 프로필을 선택하고 마침 을 클릭합니다.

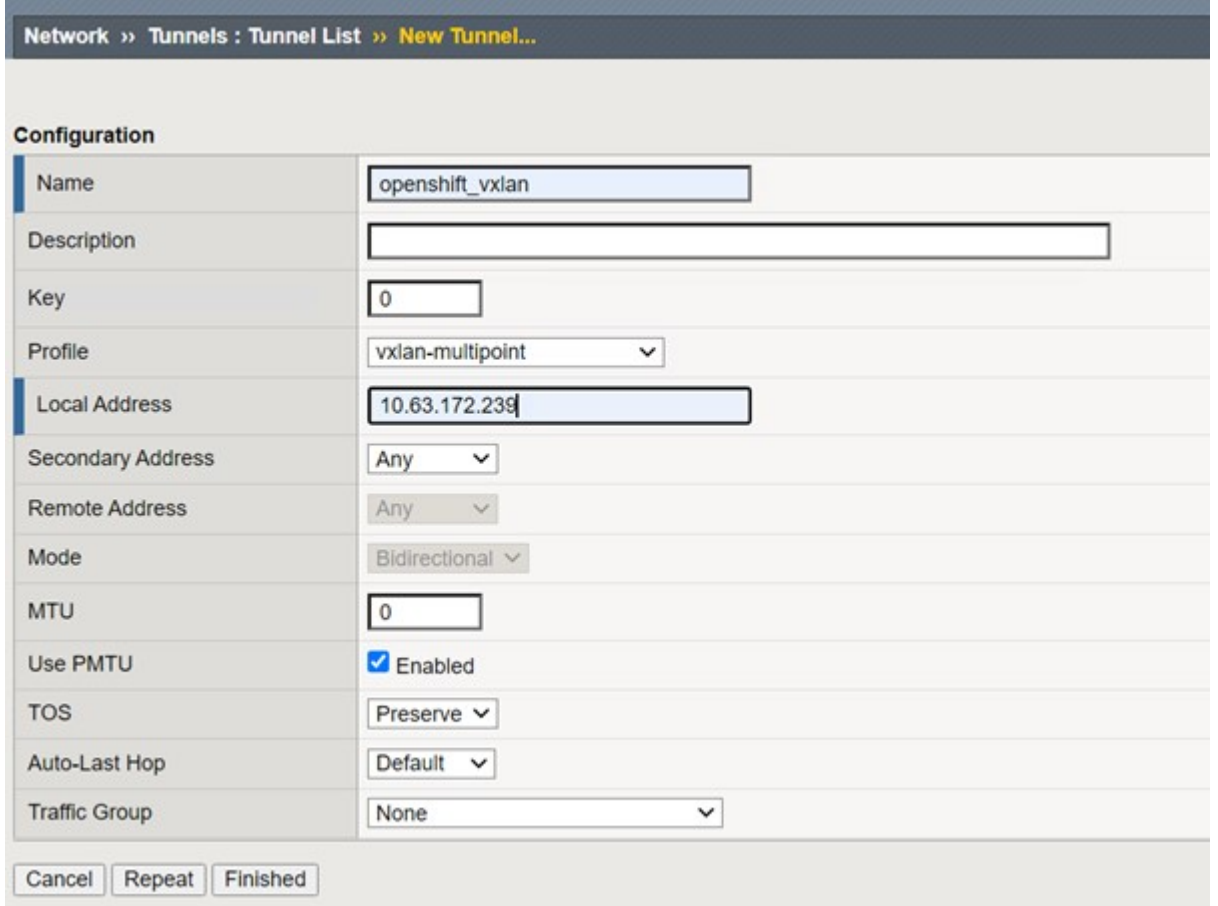

- 7. 클러스터 관리자 권한으로 Red Hat OpenShift 클러스터에 로그인합니다.
- 8. OpenShift에서 F5 BIG-IP 서버용 hostsubnet을 생성합니다. 그러면 서브넷이 OpenShift 클러스터에서 F5 BIG-IP 서버로 확장됩니다. 호스트 서브넷 YAML 정의를 다운로드합니다.

```
wget https://github.com/F5Networks/k8s-bigip-
ctlr/blob/master/docs/config_examples/openshift/f5-kctlr-openshift-
hostsubnet.yaml
```
9. 호스트 서브넷 파일을 편집하고 OpenShift SDN용 BIG-IP VTEP(VXLAN 터널) IP를 추가합니다.

```
apiVersion: v1
kind: HostSubnet
metadata:
    name: f5-server
    annotations:
      pod.network.openshift.io/fixed-vnid-host: "0"
      pod.network.openshift.io/assign-subnet: "true"
# provide a name for the node that will serve as BIG-IP's entry into the
cluster
host: f5-server
# The hostIP address will be the BIG-IP interface address routable to
the
# OpenShift Origin nodes.
# This address is the BIG-IP VTEP in the SDN's VXLAN.
hostIP: 10.63.172.239
```
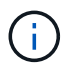

사용자 환경에 맞게 호스트 팁 및 기타 세부 정보를 변경합니다.

10. HostSubnet 리소스를 생성합니다.

```
[admin@rhel-7 ~]$ oc create -f f5-kctlr-openshift-hostsubnet.yaml
```
hostsubnet.network.openshift.io/f5-server created

11. F5 BIG-IP 서버에 대해 생성된 호스트 서브넷의 클러스터 IP 서브넷 범위를 가져옵니다.

[admin@rhel-7 ~]\$ oc get hostsubnet

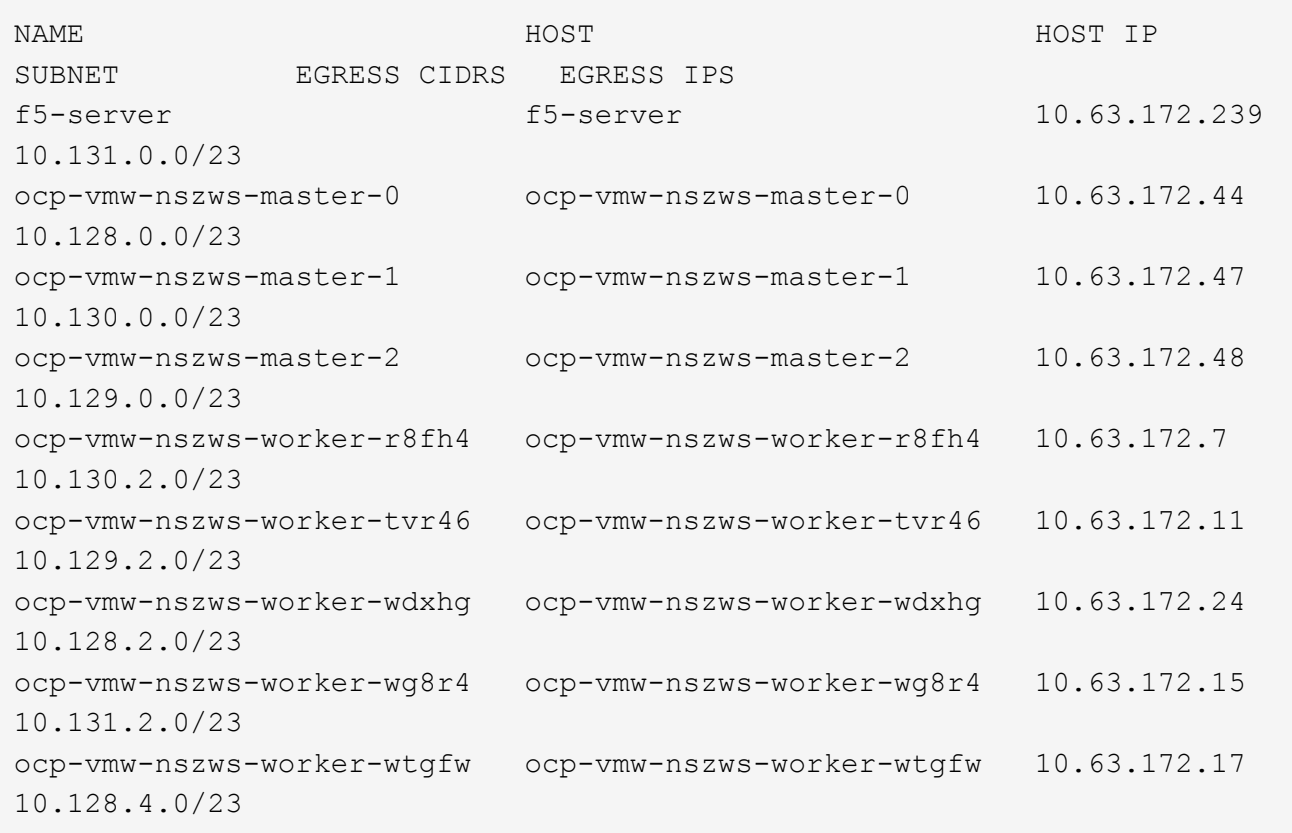

12. F5 BIG-IP 서버에 해당하는 OpenShift의 호스트 서브넷 범위에서 IP를 사용하여 OpenShift VXLAN에서 셀프 IP를 생성합니다. F5 BIG-IP 시스템에 로그인하고 네트워크 > Self IP 로 이동한 다음 생성 을 클릭합니다. F5 BIG-IP 호스트 서브넷용으로 생성된 클러스터 IP 서브넷의 IP를 입력하고 VXLAN 터널을 선택한 다음 다른 세부 정보를 입력합니다. 그런 다음 마침 을 클릭합니다.

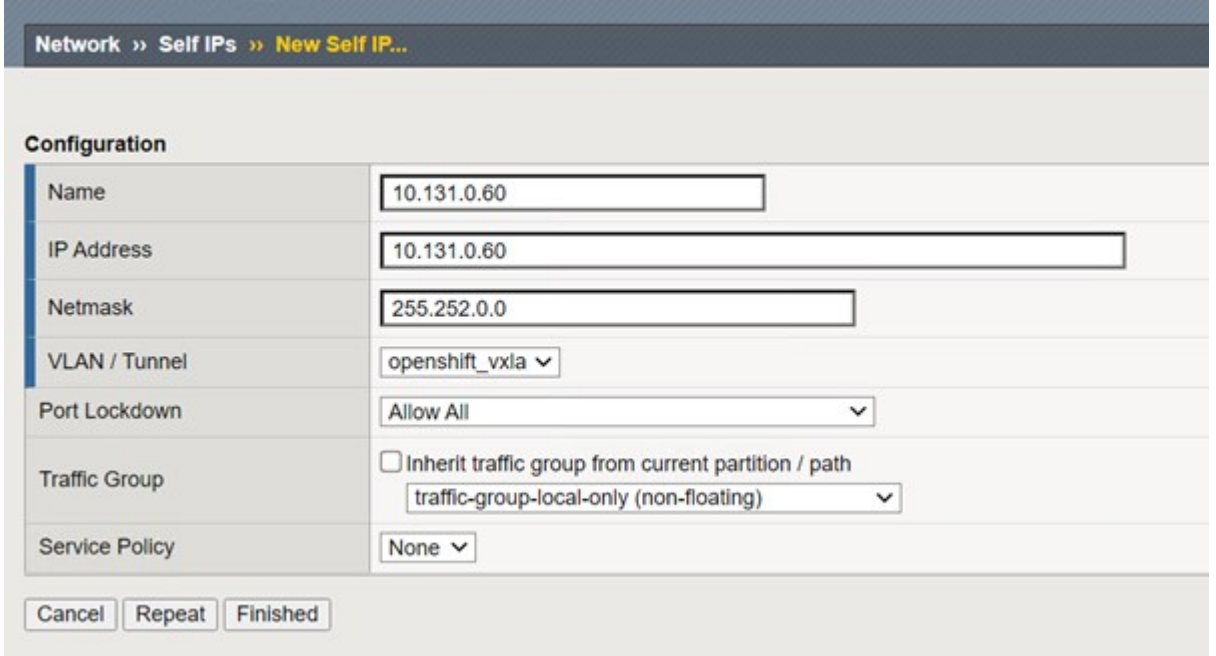

13. CIS에서 구성 및 사용할 F5 BIG-IP 시스템에 파티션을 생성합니다. 시스템 > 사용자 > 파티션 목록 으로 이동하고 생성 을 클릭한 다음 세부 정보를 입력합니다. 그런 다음 마침 을 클릭합니다.

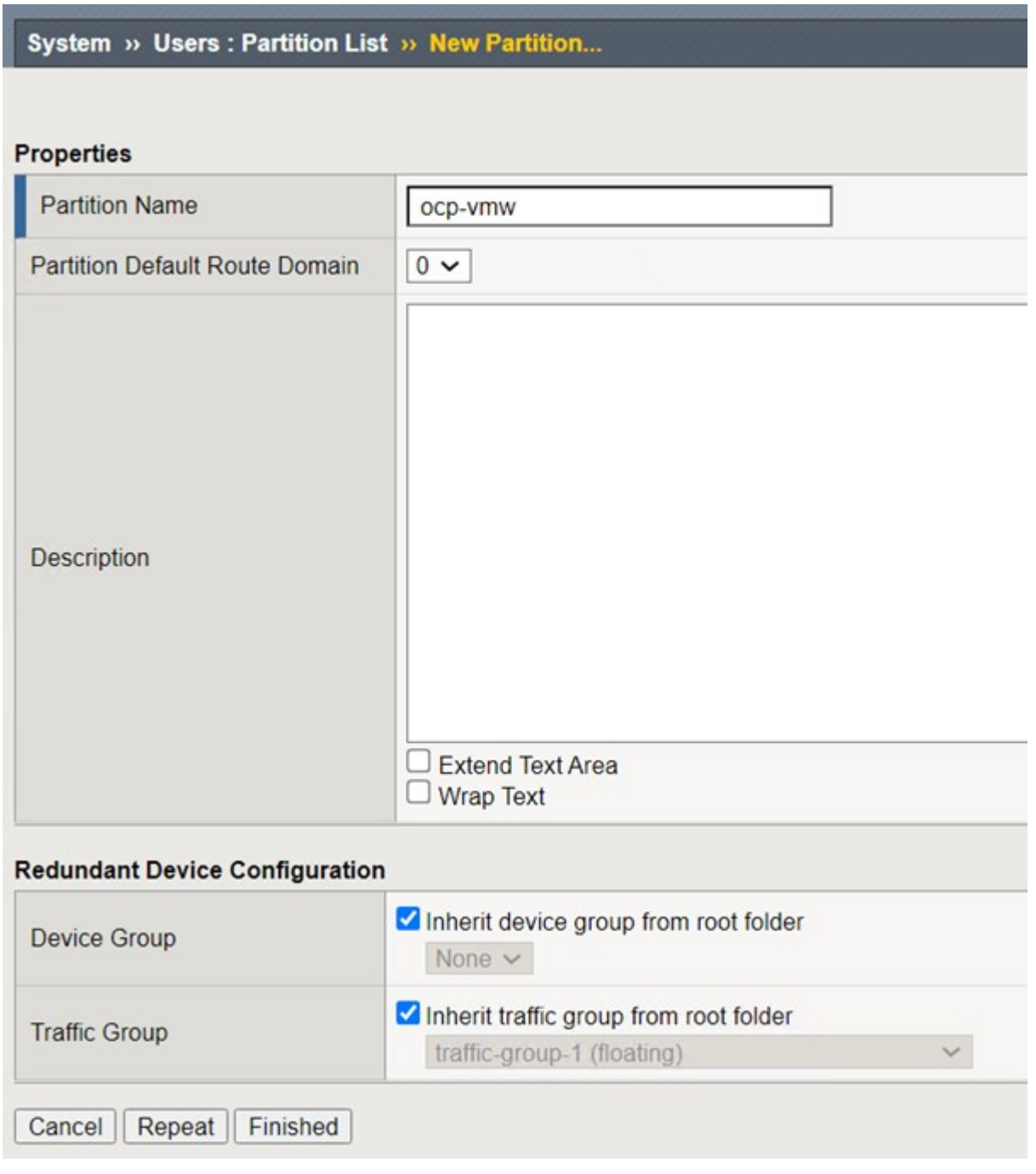

 $\bigcap$ 

F5는 CIS에서 관리하는 파티션에서 수동 구성을 수행하지 않을 것을 권장합니다.

14. OperatorHub의 연산자를 사용하여 F5 BIG-IP CIS를 설치합니다. 클러스터 관리자 권한으로 Red Hat OpenShift 클러스터에 로그인하고 F5 BIG-IP 시스템 로그인 자격 증명을 사용하여 암호를 생성합니다. 이는 운영자의 필수 조건입니다.

```
[admin@rhel-7 ~]$ oc create secret generic bigip-login -n kube-system
--from-literal=username=admin --from-literal=password=admin
```

```
secret/bigip-login created
```
15. F5 CIS CRD를 설치합니다.

```
[admin@rhel-7 ~]$ oc apply -f
https://raw.githubusercontent.com/F5Networks/k8s-bigip-
ctlr/master/docs/config_examples/crd/Install/customresourcedefinitions.y
ml
customresourcedefinition.apiextensions.k8s.io/virtualservers.cis.f5.com
created
customresourcedefinition.apiextensions.k8s.io/tlsprofiles.cis.f5.com
created
customresourcedefinition.apiextensions.k8s.io/transportservers.cis.f5.co
m created
customresourcedefinition.apiextensions.k8s.io/externaldnss.cis.f5.com
created
customresourcedefinition.apiextensions.k8s.io/ingresslinks.cis.f5.com
created
```
16. Operators > OperatorHub 로 이동하고 키워드 F5 를 검색한 다음 F5 Container Ingress Service 타일을 클릭합니다.

#### OperatorHub

Discover Operators from the Kubernetes community and Red Hat partners, curated by Red Hat. You can purchase commercial software through Red Hat Marketplace [3]. You can install Operators on your clusters to provide optional add-ons and shared services to your developers. After installation, the Operator capabilities will appear in the Developer Catalog providing a self-service experience.

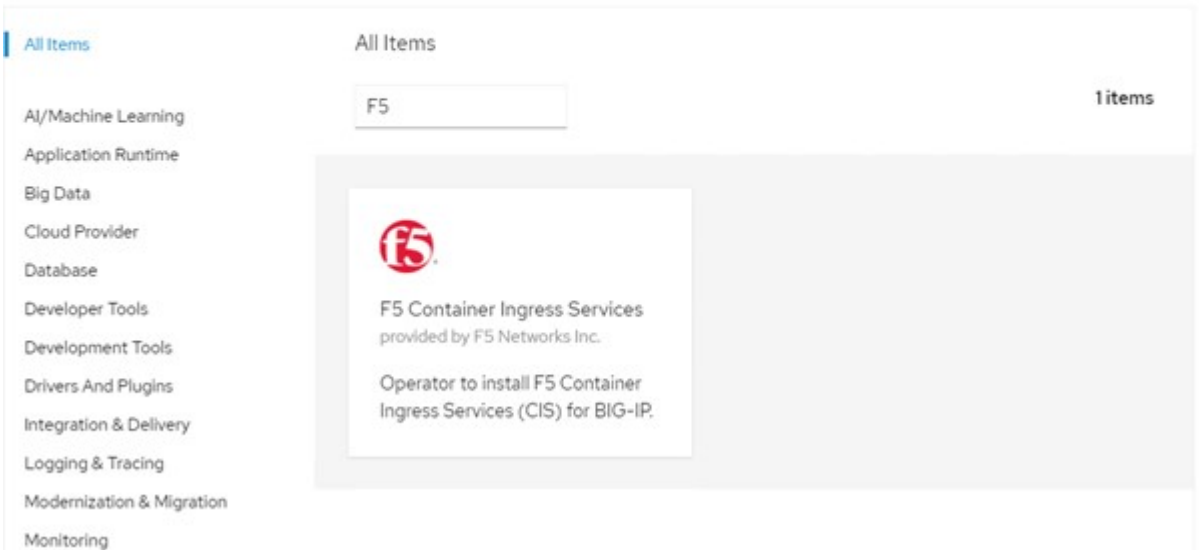

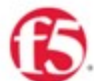

#### F5 Container Ingress Services

1.8.0 provided by F5 Networks Inc.

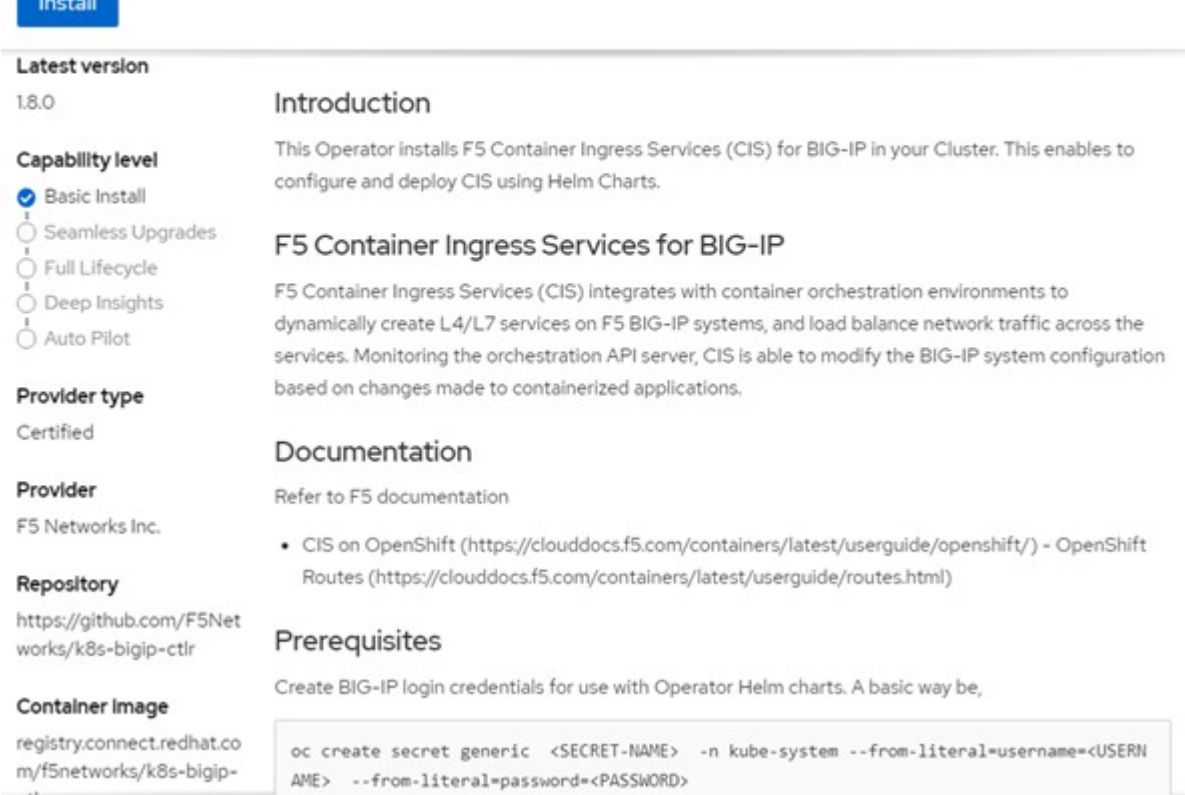

18. Install operator(설치 작업자) 화면에서 모든 기본 매개변수를 그대로 두고 Install(설치) 을 클릭합니다.

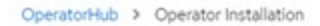

#### Install Operator

Install your Operator by subscribing to one of the update channels to keep the Operator up to date. The strategy determines either manual or automatic updates.

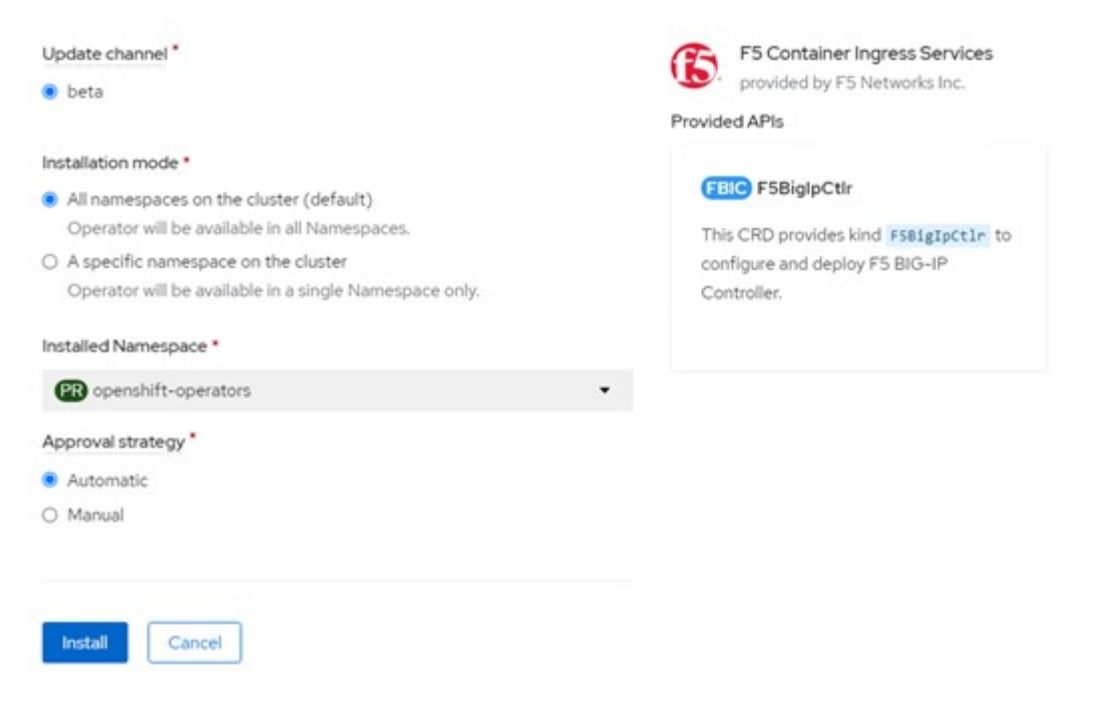

#### 19. 운전자를 설치하는 데 시간이 걸립니다.

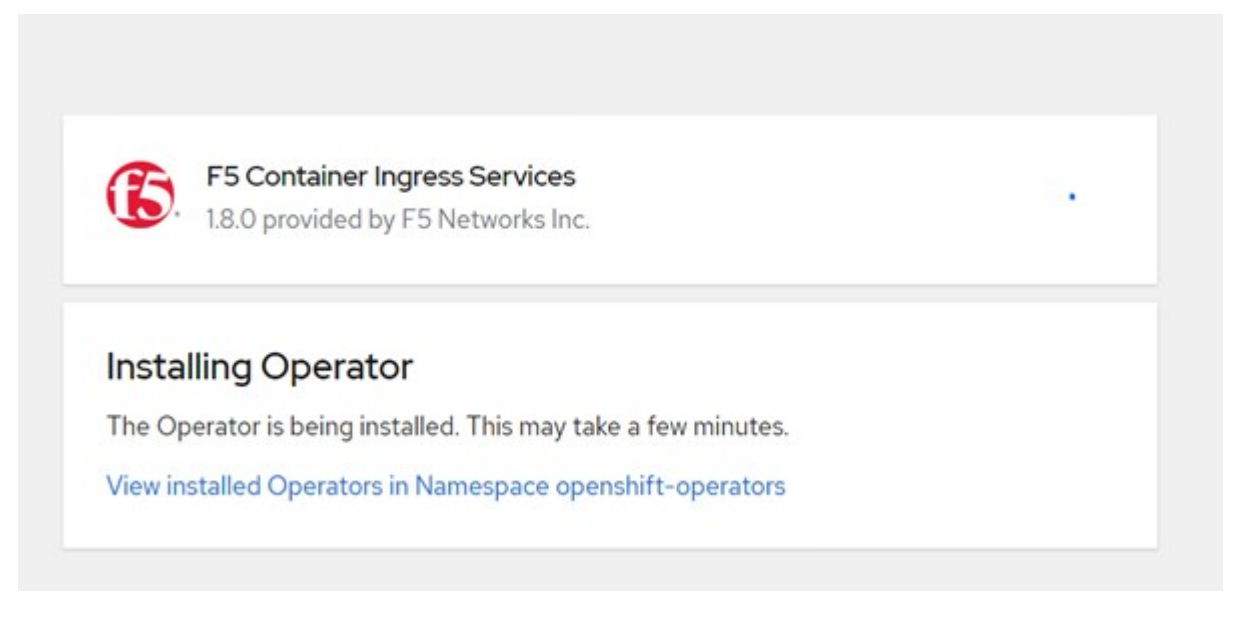

- 20. 운용자 설치 후 Installation Successful 메시지가 출력된다.
- 21. Operators > Installed Operators 로 이동하고 F5 Container Ingress Service 를 클릭한 다음 F5BigIpCtlr 타일에서 Create instance 를 클릭합니다.

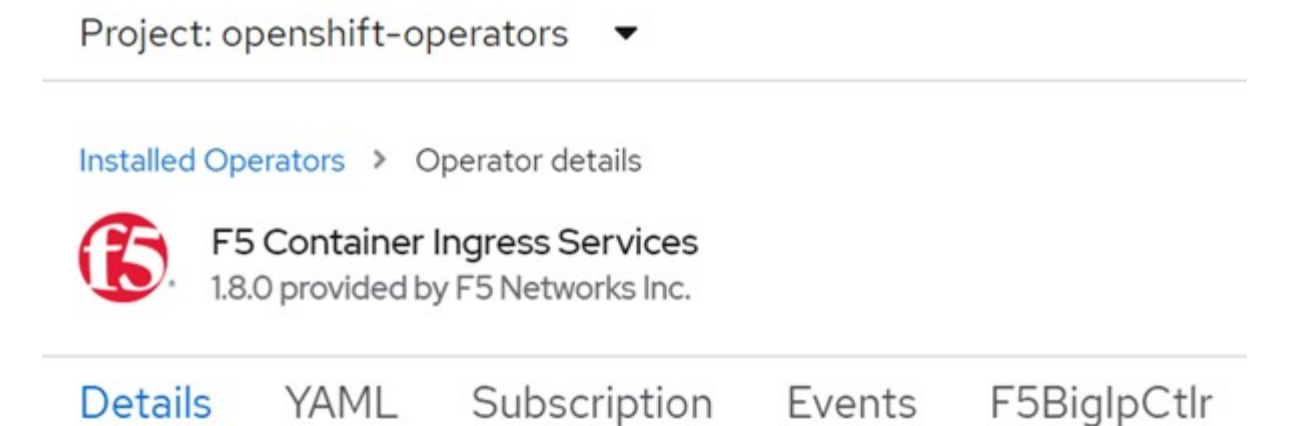

## **Provided APIs**

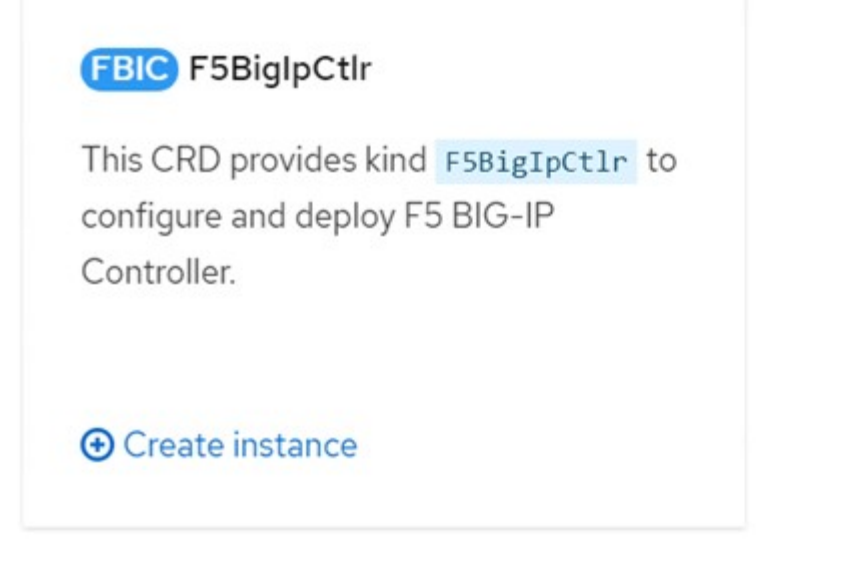

22. YAML View(YAML 보기) 를 클릭하고 필요한 매개변수를 업데이트한 후 다음 내용을 붙여 넣습니다.

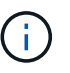

콘텐츠를 복사하기 전에 설정 값을 반영하도록 아래의 매개 변수 'bigip\_partition', 'openshift sdn\_name', 'bigip\_url' 및 'bigip\_login\_secret'을 업데이트합니다.

```
apiVersion: cis.f5.com/v1
kind: F5BigIpCtlr
metadata:
    name: f5-server
    namespace: openshift-operators
spec:
    args:
    log as3 response: true
      agent: as3
      log_level: DEBUG
      bigip_partition: ocp-vmw
      openshift_sdn_name: /Common/openshift_vxlan
      bigip_url: 10.61.181.19
      insecure: true
      pool-member-type: cluster
    custom resource mode: true
      as3_validation: true
      ipam: true
    manage configmaps: true
  bigip login secret: bigip-login
    image:
      pullPolicy: Always
     repo: f5networks/cntr-ingress-svcs
      user: registry.connect.redhat.com
    namespace: kube-system
    rbac:
      create: true
    resources: {}
    serviceAccount:
      create: true
    version: latest
```
23. 이 콘텐츠를 붙여 넣은 후 만들기 를 클릭합니다. 그러면 kubbe-system 네임스페이스에 CIS 포드가 설치됩니다.

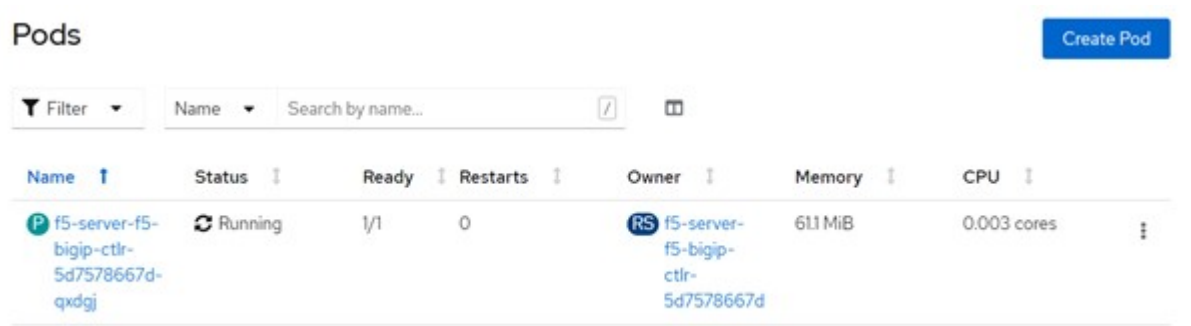

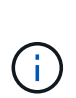

기본적으로 Red Hat OpenShift는 L7 로드 밸런싱을 위해 경로를 통해 서비스를 노출하는 방법을 제공합니다. 내장된 OpenShift 라우터는 이러한 경로의 트래픽을 광고 및 처리하는 역할을 합니다. 그러나 F5 CIS를 구성하여 외부 F5 BIG-IP 시스템을 통한 라우트를 지원할 수도 있습니다. 이 시스템은 보조 라우터로 실행하거나 자체 호스팅된 OpenShift 라우터에 대한 대체 라우터로 실행할 수 있습니다. CI는 OpenShift 라우트의 라우터 역할을 하는 BIG-IP 시스템에 가상 서버를 생성하고 BIG-IP는 광고 및 트래픽 라우팅을 처리합니다. 이 기능을 활성화하는 매개변수에 대한 자세한 내용은 여기 에서 설명서를 참조하십시오. 이러한 매개 변수는 APPS/v1 API의 OpenShift 배포 리소스에 대해 정의됩니다. 따라서 F5BigIpCtlr 리소스 cis.f5.com/v1 API와 함께 사용할 경우 매개변수 이름에 대한 하이픈(-)을 밑줄(\_)으로 바꿉니다.

24. CIS 자원 생성에 전달되는 인자는 IPAM:TRUE, CUSTOM\_RESOURCE\_MODE:TRUE입니다. 이러한 매개변수는 IPAM 컨트롤러와 CIS 통합을 활성화하는 데 필요합니다. F5 IPAM 리소스를 생성하여 CIS가 IPAM 통합을 활성화했는지 확인합니다.

[admin@rhel-7 ~]\$ oc get f5ipam -n kube-system  $\begin{minipage}{0.9\linewidth} \textbf{NAMESPACE} \end{minipage} \begin{minipage}{0.9\linewidth} \textbf{NAME} \end{minipage}$ kube-system ipam.10.61.181.19.ocp-vmw 43s

25. F5 IPAM 컨트롤러에 필요한 서비스 계정, 역할 및 rolebinding을 만듭니다. YAML 파일을 생성하고 다음 내용을 붙여 넣습니다.

```
[admin@rhel-7 ~]$ vi f5-ipam-rbac.yaml
kind: ClusterRole
apiVersion: rbac.authorization.k8s.io/v1
metadata:
    name: ipam-ctlr-clusterrole
rules:
    - apiGroups: ["fic.f5.com"]
      resources: ["ipams","ipams/status"]
      verbs: ["get", "list", "watch", "update", "patch"]
---
kind: ClusterRoleBinding
apiVersion: rbac.authorization.k8s.io/v1
metadata:
    name: ipam-ctlr-clusterrole-binding
    namespace: kube-system
roleRef:
    apiGroup: rbac.authorization.k8s.io
    kind: ClusterRole
    name: ipam-ctlr-clusterrole
subjects:
    - apiGroup: ""
     kind: ServiceAccount
     name: ipam-ctlr
      namespace: kube-system
---
apiVersion: v1
kind: ServiceAccount
metadata:
   name: ipam-ctlr
    namespace: kube-system
```
26. 리소스를 생성합니다.

```
[admin@rhel-7 ~]$ oc create -f f5-ipam-rbac.yaml
clusterrole.rbac.authorization.k8s.io/ipam-ctlr-clusterrole created
clusterrolebinding.rbac.authorization.k8s.io/ipam-ctlr-clusterrole-
binding created
serviceaccount/ipam-ctlr created
```
27. YAML 파일을 생성하고 아래에 제공된 F5 IPAM 배포 정의를 붙여 넣습니다.

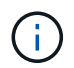

아래 SPEC.template.spec.containers[0].args의 IP 범위 매개 변수를 업데이트하여 설정에 해당하는 ipamLabels 및 IP 주소 범위를 반영합니다.

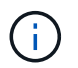

IPAM 컨트롤러가 정의된 범위에서 IP 주소를 검색하고 할당하기 위해서는 ipamlabels ["range1" 및 "range2"(아래 예의 경우)에 부하 분산 장치 유형의 서비스에 대한 주석을 달아야 합니다.

```
[admin@rhel-7 ~]$ vi f5-ipam-deployment.yaml
apiVersion: apps/v1
kind: Deployment
metadata:
    labels:
      name: f5-ipam-controller
    name: f5-ipam-controller
    namespace: kube-system
spec:
    replicas: 1
    selector:
      matchLabels:
        app: f5-ipam-controller
    template:
      metadata:
        creationTimestamp: null
        labels:
          app: f5-ipam-controller
      spec:
        containers:
        - args:
           - --orchestration=openshift
           - --ip-range='{"range1":"10.63.172.242-10.63.172.249",
"range2":"10.63.170.111-10.63.170.129"}'
           - --log-level=DEBUG
           command:
           - /app/bin/f5-ipam-controller
           image: registry.connect.redhat.com/f5networks/f5-ipam-
controller:latest
           imagePullPolicy: IfNotPresent
           name: f5-ipam-controller
        dnsPolicy: ClusterFirst
        restartPolicy: Always
        schedulerName: default-scheduler
        securityContext: {}
        serviceAccount: ipam-ctlr
        serviceAccountName: ipam-ctlr
```
28. F5 IPAM 컨트롤러 배포를 생성합니다.

[admin@rhel-7 ~]\$ oc create -f f5-ipam-deployment.yaml

```
deployment/f5-ipam-controller created
```
29. F5 IPAM 컨트롤러 포드가 실행 중인지 확인합니다.

```
[admin@rhel-7 ~]$ oc get pods -n kube-system
NAME READY STATUS RESTARTS
AGE
f5-ipam-controller-5986cff5bd-2bvn6 1/1 Running 0
30s
f5-server-f5-bigip-ctlr-5d7578667d-qxdgj 1/1 Running 0
14m
```
30. F5 IPAM 스키마를 만듭니다.

```
[admin@rhel-7 ~]$ oc create -f
https://raw.githubusercontent.com/F5Networks/f5-ipam-
controller/main/docs/_static/schemas/ipam_schema.yaml
```
customresourcedefinition.apiextensions.k8s.io/ipams.fic.f5.com

### 검증

1. loadbalancer 형식의 서비스를 생성합니다

```
[admin@rhel-7 ~]$ vi example svc.yaml
apiVersion: v1
kind: Service
metadata:
    annotations:
      cis.f5.com/ipamLabel: range1
    labels:
      app: f5-demo-test
    name: f5-demo-test
    namespace: default
spec:
    ports:
    - name: f5-demo-test
     port: 80
     protocol: TCP
      targetPort: 80
    selector:
     app: f5-demo-test
    sessionAffinity: None
    type: LoadBalancer
```
[admin@rhel-7 ~]\$ oc create -f example svc.yaml

service/f5-demo-test created

2. IPAM Controller가 외부 IP를 할당하는지 확인한다.

```
[admin@rhel-7 ~]$ oc get svc
NAME TYPE CLUSTER-IP EXTERNAL-IP
PORT(S) AGE
f5-demo-test LoadBalancer 172.30.210.108 10.63.172.242
80:32605/TCP 27s
```
3. 배포를 생성하고 생성된 로드 밸런서 서비스를 사용합니다.

```
[admin@rhel-7 ~]$ vi example deployment.yaml
apiVersion: apps/v1
kind: Deployment
metadata:
    labels:
      app: f5-demo-test
    name: f5-demo-test
spec:
    replicas: 2
    selector:
      matchLabels:
         app: f5-demo-test
    template:
      metadata:
         labels:
           app: f5-demo-test
      spec:
         containers:
         - env:
         - name: service name
             value: f5-demo-test
           image: nginx
           imagePullPolicy: Always
           name: f5-demo-test
           ports:
           - containerPort: 80
             protocol: TCP
```
[admin@rhel-7 ~]\$ oc create -f example deployment.yaml

deployment/f5-demo-test created

4. Pod가 실행 중인지 확인합니다.

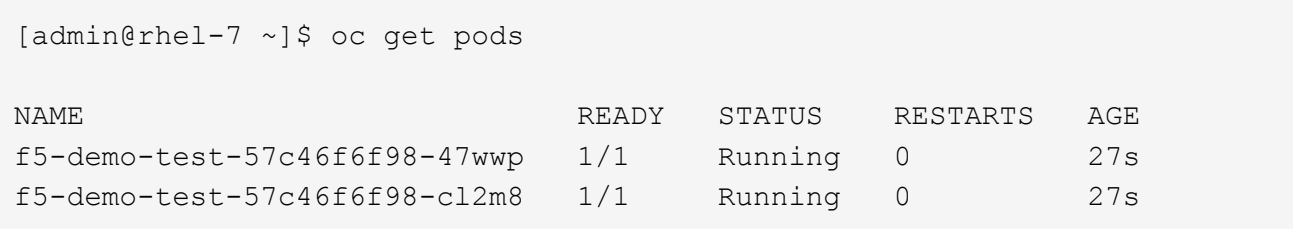

5. OpenShift에서 loadbalancer 유형의 서비스를 위해 BIG-IP 시스템에 해당 가상 서버가 생성되었는지 확인한다. Local Traffic > Virtual Servers > Virtual Server List로 이동합니다.

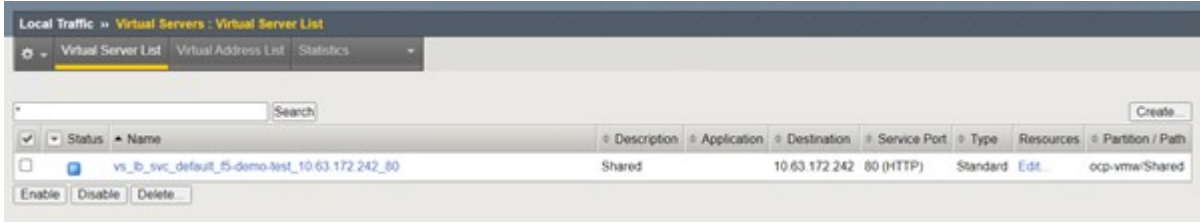

Copyright © 2024 NetApp, Inc. All Rights Reserved. 미국에서 인쇄됨 본 문서의 어떠한 부분도 저작권 소유자의 사전 서면 승인 없이는 어떠한 형식이나 수단(복사, 녹음, 녹화 또는 전자 검색 시스템에 저장하는 것을 비롯한 그래픽, 전자적 또는 기계적 방법)으로도 복제될 수 없습니다.

NetApp이 저작권을 가진 자료에 있는 소프트웨어에는 아래의 라이센스와 고지사항이 적용됩니다.

본 소프트웨어는 NetApp에 의해 '있는 그대로' 제공되며 상품성 및 특정 목적에의 적합성에 대한 명시적 또는 묵시적 보증을 포함하여(이에 제한되지 않음) 어떠한 보증도 하지 않습니다. NetApp은 대체품 또는 대체 서비스의 조달, 사용 불능, 데이터 손실, 이익 손실, 영업 중단을 포함하여(이에 국한되지 않음), 이 소프트웨어의 사용으로 인해 발생하는 모든 직접 및 간접 손해, 우발적 손해, 특별 손해, 징벌적 손해, 결과적 손해의 발생에 대하여 그 발생 이유, 책임론, 계약 여부, 엄격한 책임, 불법 행위(과실 또는 그렇지 않은 경우)와 관계없이 어떠한 책임도 지지 않으며, 이와 같은 손실의 발생 가능성이 통지되었다 하더라도 마찬가지입니다.

NetApp은 본 문서에 설명된 제품을 언제든지 예고 없이 변경할 권리를 보유합니다. NetApp은 NetApp의 명시적인 서면 동의를 받은 경우를 제외하고 본 문서에 설명된 제품을 사용하여 발생하는 어떠한 문제에도 책임을 지지 않습니다. 본 제품의 사용 또는 구매의 경우 NetApp에서는 어떠한 특허권, 상표권 또는 기타 지적 재산권이 적용되는 라이센스도 제공하지 않습니다.

본 설명서에 설명된 제품은 하나 이상의 미국 특허, 해외 특허 또는 출원 중인 특허로 보호됩니다.

제한적 권리 표시: 정부에 의한 사용, 복제 또는 공개에는 DFARS 252.227-7013(2014년 2월) 및 FAR 52.227- 19(2007년 12월)의 기술 데이터-비상업적 품목에 대한 권리(Rights in Technical Data -Noncommercial Items) 조항의 하위 조항 (b)(3)에 설명된 제한사항이 적용됩니다.

여기에 포함된 데이터는 상업용 제품 및/또는 상업용 서비스(FAR 2.101에 정의)에 해당하며 NetApp, Inc.의 독점 자산입니다. 본 계약에 따라 제공되는 모든 NetApp 기술 데이터 및 컴퓨터 소프트웨어는 본질적으로 상업용이며 개인 비용만으로 개발되었습니다. 미국 정부는 데이터가 제공된 미국 계약과 관련하여 해당 계약을 지원하는 데에만 데이터에 대한 전 세계적으로 비독점적이고 양도할 수 없으며 재사용이 불가능하며 취소 불가능한 라이센스를 제한적으로 가집니다. 여기에 제공된 경우를 제외하고 NetApp, Inc.의 사전 서면 승인 없이는 이 데이터를 사용, 공개, 재생산, 수정, 수행 또는 표시할 수 없습니다. 미국 국방부에 대한 정부 라이센스는 DFARS 조항 252.227-7015(b)(2014년 2월)에 명시된 권한으로 제한됩니다.

#### 상표 정보

NETAPP, NETAPP 로고 및 <http://www.netapp.com/TM>에 나열된 마크는 NetApp, Inc.의 상표입니다. 기타 회사 및 제품 이름은 해당 소유자의 상표일 수 있습니다.